## **API Management Housekeeping**

To keep **Scheer PAS** API Management running stably, you need to do some housekeeping on a regular basis.

## <span id="page-0-0"></span>Deleting Metrics From OpenSearch

After some time, API Management metrics can take a considerable amount of disk space. You can easily delete data that you do not need from OpenSearch by using the OpenSearch API.

**On this Page:**

[Deleting Metrics From](#page-0-0)  **[OpenSearch](#page-0-0)** 

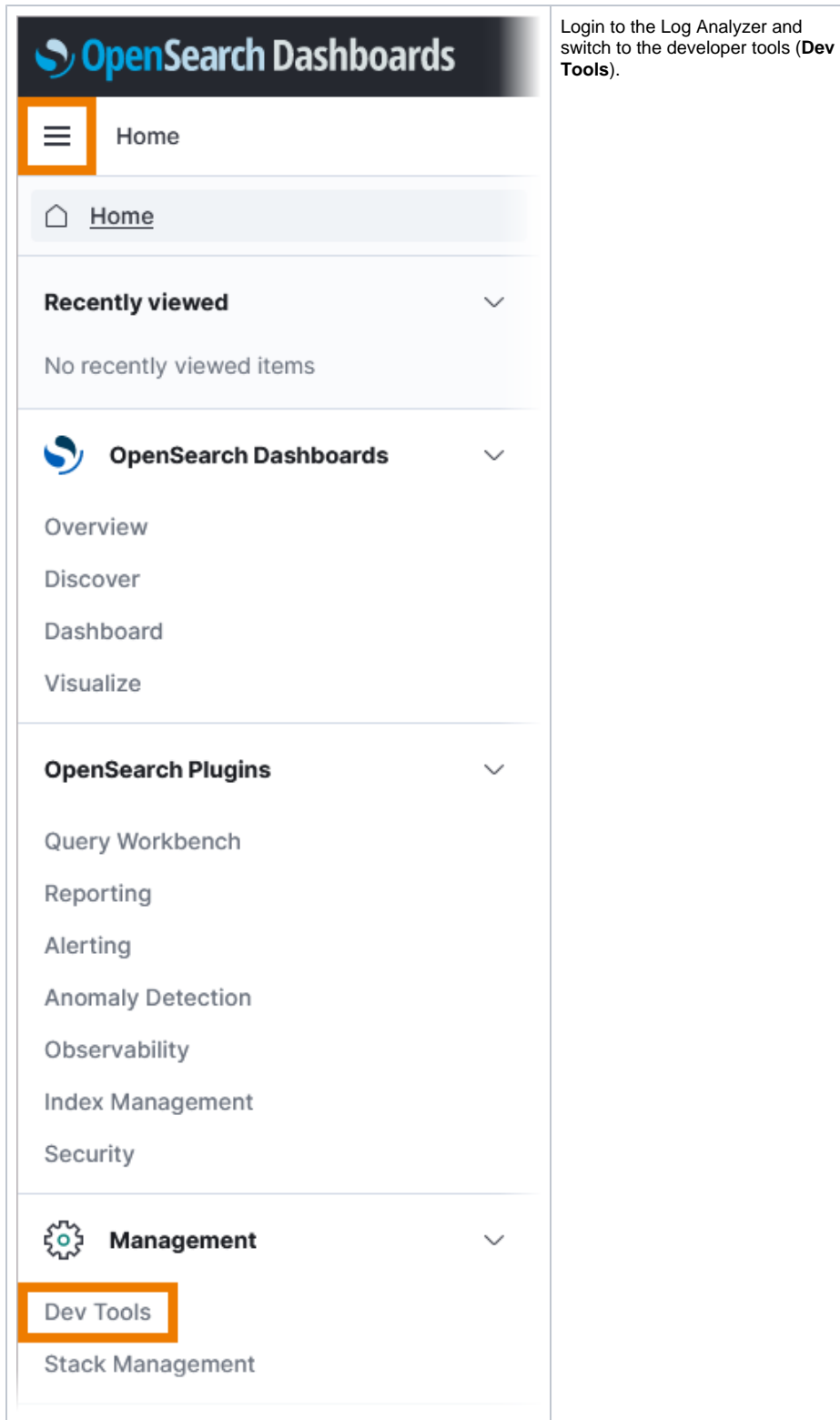

Copy the following **example** requests into the Developer Tools:

```
GET _cat/indices/apiman_metrics?format=json'
GET apiman metrics/ search
{
   "query": {
     "bool": {
       "must": [],
       "filter": [
         {
            "match_all": {}
         },
         {
            "range": {
              "requestStart": {
               "gte": "2023-01-02T22:00:00.000Z",
                "lte": "2023-02-03T21:59:59.999Z",
                "format": "strict_date_optional_time"
              }
            }
         }
       ],
       "should": [],
       "must_not": []
     }
   }
}
POST apiman_metrics/_delete_by_query
{
   "query": {
    "bool": "must": [],
       "filter": [
         {
            "match_all": {}
         },
         {
            "range": {
              "requestStart": {
                "gte": "2022-05-02T22:00:00.000Z",
                "lte": "2022-05-03T21:59:59.999Z",
                "format": "strict_date_optional_time"
              }
            }
         }
       ],
       "should": [],
       "must_not": []
     }
   }
}
```
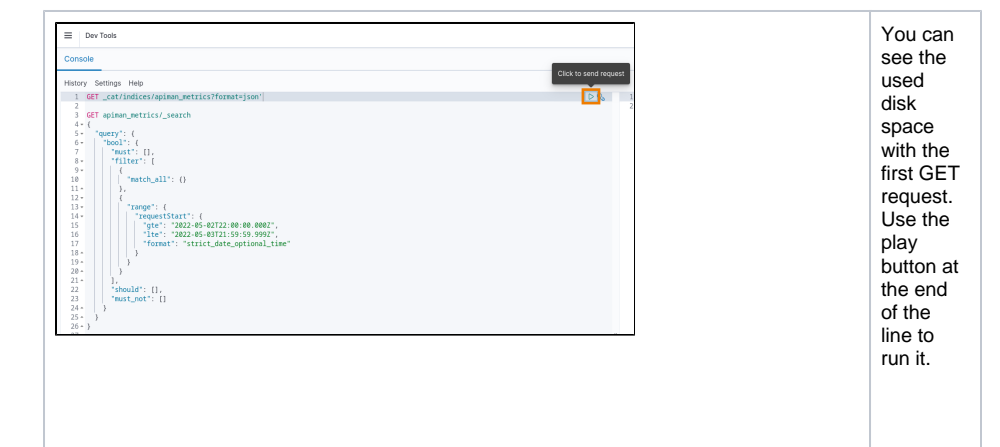

1. Quer 2. Che y the data by pres sing the play butto n at the end of the line, use the GET **/\_s ear ch**  end poi nt. Cha nge the date and time to the inter val you want to delet e later. ck if you reall y want to delet e this data.

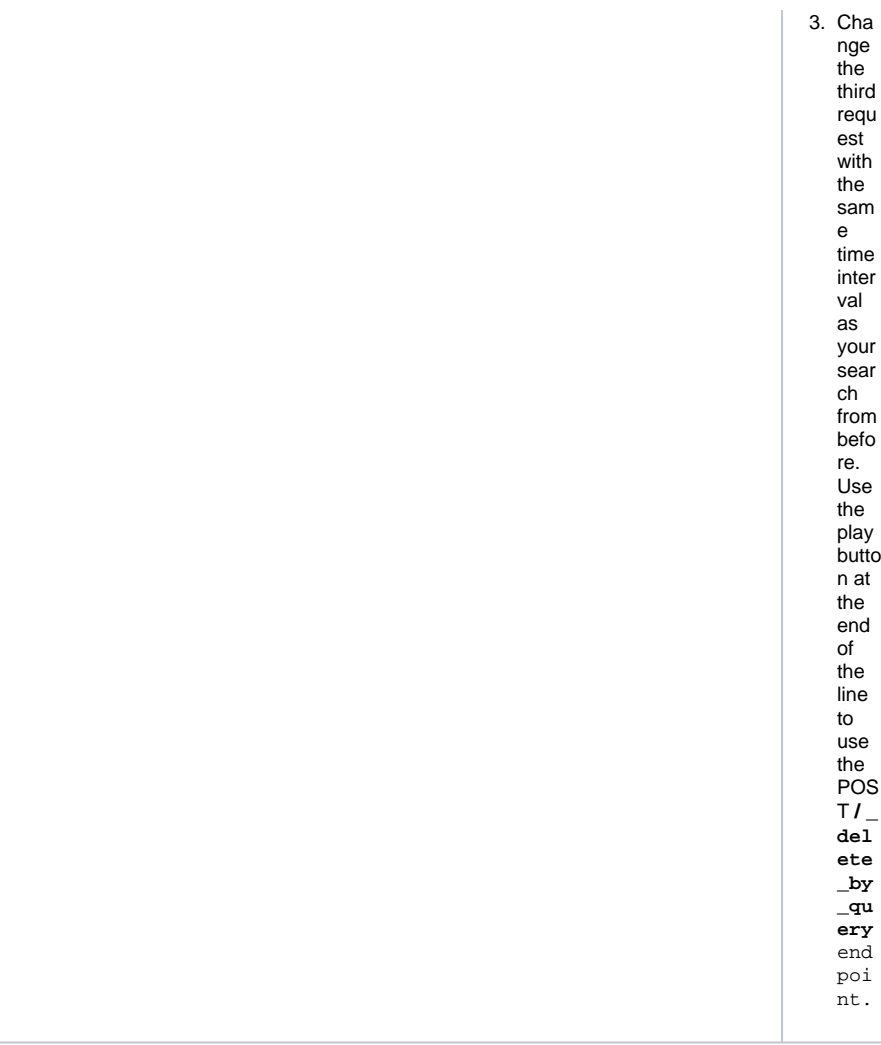